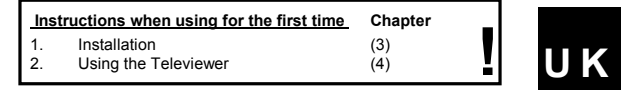

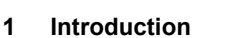

This manual is intended for the 'Trust Televiewer 1610 RC'.

The device allows you to switch the monitor screen of your computer to a TV screen in a simple manner. The Televiewer operates independently and thus does not depend on any operating system. The Televiewer is suitable for IBM compatible PCs and Mac systems.

The Televiewer 1610 RC supports resolutions up to 1600x1200 in true colours. The composite video and S-VHS connections, together with the SCART cable and sound cable provided, allow you to connect your computer image and sound to virtually any<br>TV set. This makes the Televiewer ideally suited for playing games and viewing DVD<br>films on large screen television. The Televiewer is als presentation purposes.

## **2 Safety**

- Carefully read the following instructions before use:
- 1. Do not use this device in a damp environment, such as a bathroom, damp basement, swimming pool, etc.
- 2. Do not repair this device yourself. Only have the device repaired by qualified personnel.
- 3. Position the device so that the cables cannot be damaged.

### **3 Installation**

Follow the instructions given below to install the Trust Televiewer 1610 RC (also see figure 1):

- 1. Turn off your computer, monitor and TV set.
- 2. Disconnect the "VGA" plug (B) from your monitor.
- 3. Connect the "VGA" plug (A) of the "VGA" cable to the "VGA" connection on your computer.
- 4. Connect the daisychain VGA link (B) to the VGA connecting plug on your monitor.
- *Note: If you connect the Televiewer 1610 RC to a Mac, you will need to use VGA converter plugs for the VGA connection on your computer and monitor.*
- 5. Connect the other end of the VGA cable (C) to the Televiewer.
- 6. Connect the power plug (D) of the PS/2 or USB power cable to the connection on the rear of the Televiewer 1610 RC.
- 
- 7. Connect the other end (E) of the power cable to your computer. You have two options:
	- **PS/2** connection (smaller 6-pin plug) for newer ATX systems. Connect this between your keyboard (F) and the computer.

- **USB** connection for systems with a USB port. This can be connected to a PC or a Mac.
- *Note: You could also use a standard 5VDC / 500mA supply adapter (not supplied). See the product label on the bottom of the Televiewer for the specifications of the feeder polarity.*
- 8. Connect one of the video cables of the Televiewer to your TV set. You have three options:
	- **S-VHS** (black 4-pin plug): Connect the plug (I) of the S-VHS cable to the 'S-VIDEO OUT' connection on the Televiewer for the best image quality. Connect the other end (J) to your TV.
	- **Composite video** (yellow cinch plug): Connect the plug (G) of the composite video cable to the 'VIDEO OUT' connection on the Televiewer. Connect the other end (H) to your TV.
	- **SCART**: If you have a SCART connection, use the "RGB to SCART " cable provided. Connect the RGB plug (K) to the 'RGB OUT' connection on the Televiewer. Connect the SCART plug (L) to your TV.
- 9. Connect the 3.5mm audio jack (M) of the provided sound cable to the speaker output of your sound card, or to another audio source such as the headset of your DVD player.
- 10. Connect the white and red audio cinch plugs (N) on the other end of the<br>sound cable to your TV or VCR. You may connect it via the sound<br>connections (O) on the SCART cable provided.
- 11. Switch on your computer, monitor and TV set.
- 12. Set the right video channel on your TV.

### **4 Using the Televiewer**

2

After connecting the Televiewer 1610 RC to your computer and TV, you can set the<br>image resolution to your liking. The Televiewer supports resolutions up to<br>1600x1200. See the specifications in Chapter 6 for all the resolut supported by the Televiewer.

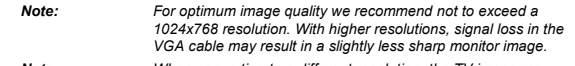

*Note: When converting to a different resolution, the TV image may flicker for a few seconds. The Televiewer needs a short while to adjust.*

The Televiewer 1610 RC has a 'Power saving' function and will turn itself off if there is no VGA signal via the input. Thus, power consumption of the Televiewer is reduced to a minimum when your computer is not switched on. The LED (F) goes out when the Televiewer is turned off (see figure 2).

See figure 2 and table below for the description of the functions of the different buttons on the Televiewer:

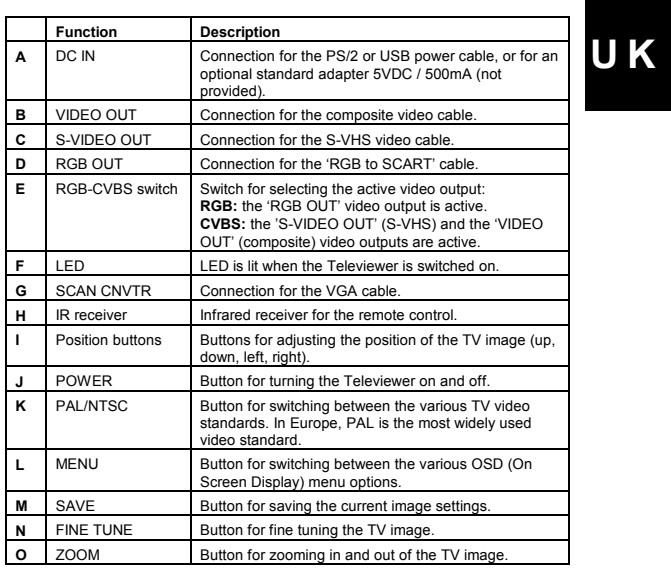

See the table below for the options available with the Televiewer's OSD. The OSD is activated using the button (L) on the Televiewer and the button (G) on the remote control (see figures 2 and 3):

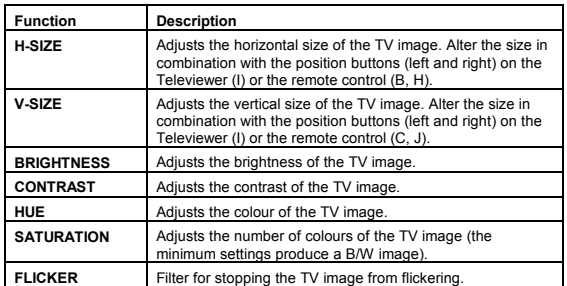

4

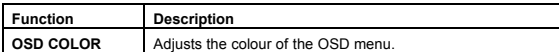

See figure 3 and the table below for the description of the function of the various buttons on the Televiewer's remote control.

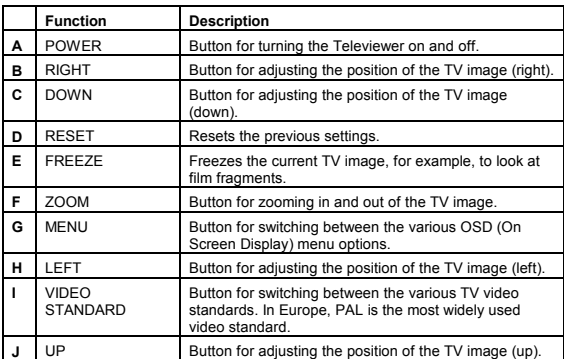

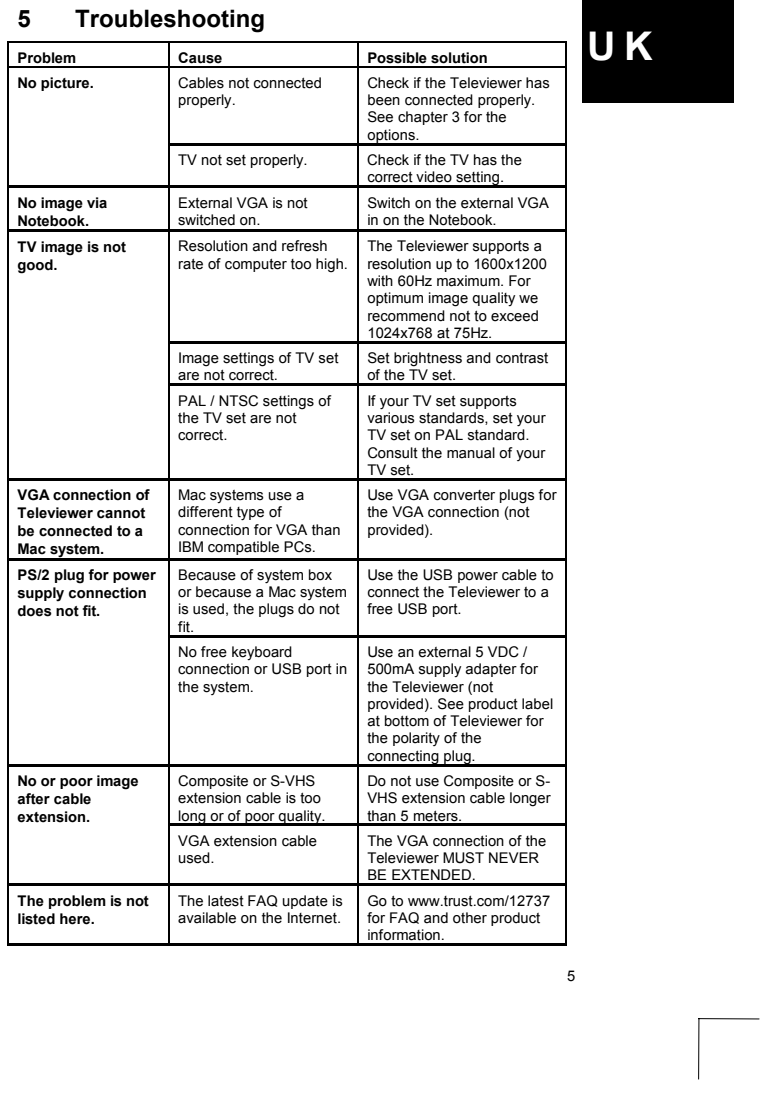

Register your product via www.trust.com so that you are able to receive optimal<br>guarantee and service support such as up-to-date FAQ and the latest drivers. You<br>will be automatically informed of developments to your produc If you still have problems after trying these solutions, please contact one of the Trust<br>Customer Care Centers. You can find more information at the back of this instruction<br>manual. Please have the following information av

- The item number. This is 12737.
- Hardware used.

- Monitor adapter: resolution and number of colours.
- Type of TV set: connection used, video standard (PAL, NTSC, SECAM).
- A good description of what does not work.
- A good description of when the problem occurs.

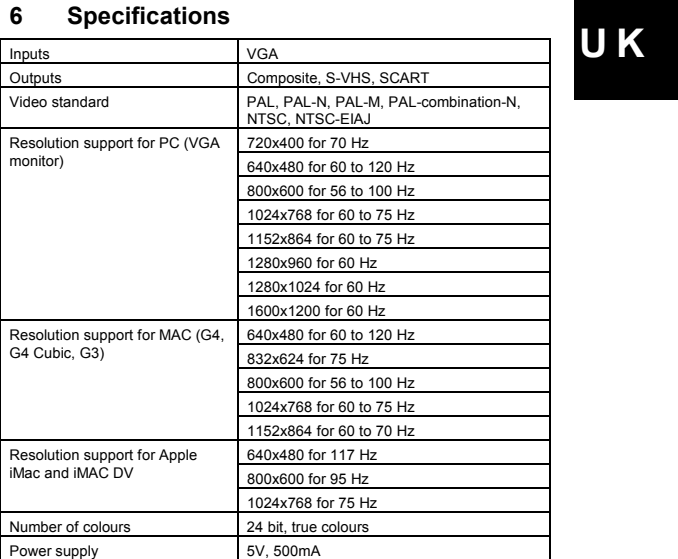